# iTunes Extras/iTunes LP Development: Testing Checklist v1.0

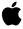

11-18-2009

# Contents

| iTunes LP               | 3 |
|-------------------------|---|
| Play Album              | 3 |
| Track List              | 3 |
| Song & Lyrics Pages     | 3 |
| Photos                  | 3 |
| Videos                  | 3 |
| Discography             | 3 |
| Liner Notes and Credits | 4 |
| iTunes Extras           | 4 |
| Play Movie              | 4 |
| Chapters                | 4 |
| Features                | 4 |
| More                    | 4 |

# **Testing Checklist**

Once you have created an iTunes LP or iTunes Extras, you should test it on a Mac, a PC, and an Apple TV. Make sure to test all of the items listed here.

### iTunes LP

#### Play Album

- Play album starts playback of audio on track 1 and starts visualizer (if available)
- Visualizer (if available) displays properly and cycles through each scene properly
- Home button disappears after a few seconds without mouse movement
- Ensure that Apple TV visualizer push is conditionalized (if a visualizer isn't to be used on Apple TV it should be disabled)
- Playlist should only be created once per session of the cocktail

#### Track List

- All Play Song links play the correct audio track
- Home button returns to main menu

#### Song & Lyrics Pages

- All Play buttons play the correct audio track
- Scroll bars work properly (sliders are flush with top and bottom of scrollable area when slider is at top and bottom respectively)
- All lyrics are visible and are not cut off by other page elements
- Previous and Next song buttons go to correct song pages
- Home button returns to main menu

#### **Photos**

- Scroll bars and left/right buttons work properly
- Home button returns to main menu
- Home button disappears after a few seconds without mouse movement if utilizing a slideshow or zoomedin view (optional)

#### **Videos**

- All Play buttons play the correct video
- Video thumbnail images are associated with correct video
- iTunes LCD displays the correct video title and artist name
- Scroll bars work properly
- Home button returns to main menu

#### Discography

- iTunes Store links go to correct store pages
- Scroll bars work properly
- Home button returns to main menu

#### **Liner Notes and Credits**

- All text is visible and is not cut off by other page elements
- Scroll bars work properly
- Home button returns to main menu

# iTunes Extras

#### Play Movie

■ Play button starts movie playback from beginning (or last played time if movie has started)

#### Chapters

- Resume button plays feature movie from last played time
- Each chapter starts at the correct location in the feature movie
- The chapter thumbnail image that appears when the Chapter page loads is the movie's current chapter during playback
- Correct number of chapters and unique chapter thumbnail images are displayed
- The chapter slider (if being used) works properly in that the left arrow doesn't appear on Chapter 1, and the right arrow does not appear on the last chapter
- Home button returns to main menu

#### **Features**

- Resume button plays feature movie from last played time
- Video thumbnail images are associated with correct video
- iTunes LCD displays the correct video title and artist name
- Scroll bars work properly
- Home button returns to main menu

#### More

- Resume button plays feature movie from last played time
- iTunes Store links go to correct store pages
- Web links go to the correct webpages
- Home button returns to main menu

# General Items

- Ensure that all buttons appear correctly on Apple TV and are not offscreen.
- If you copy paste controllers, make sure extraneous code is removed (for example, playchapters from photos pages).
- Ensure appData includes the strings for VAM playback.